# 中国银行个人网上银行+手机银行银期转账签约流程

我司中行银期转账的期货公司编码为:00000213,中行客服电话:95566

### **网上银行签约**

一、登录中国银行个人网上银行 http://www.boc.cn/,选择"个人网银登录"。

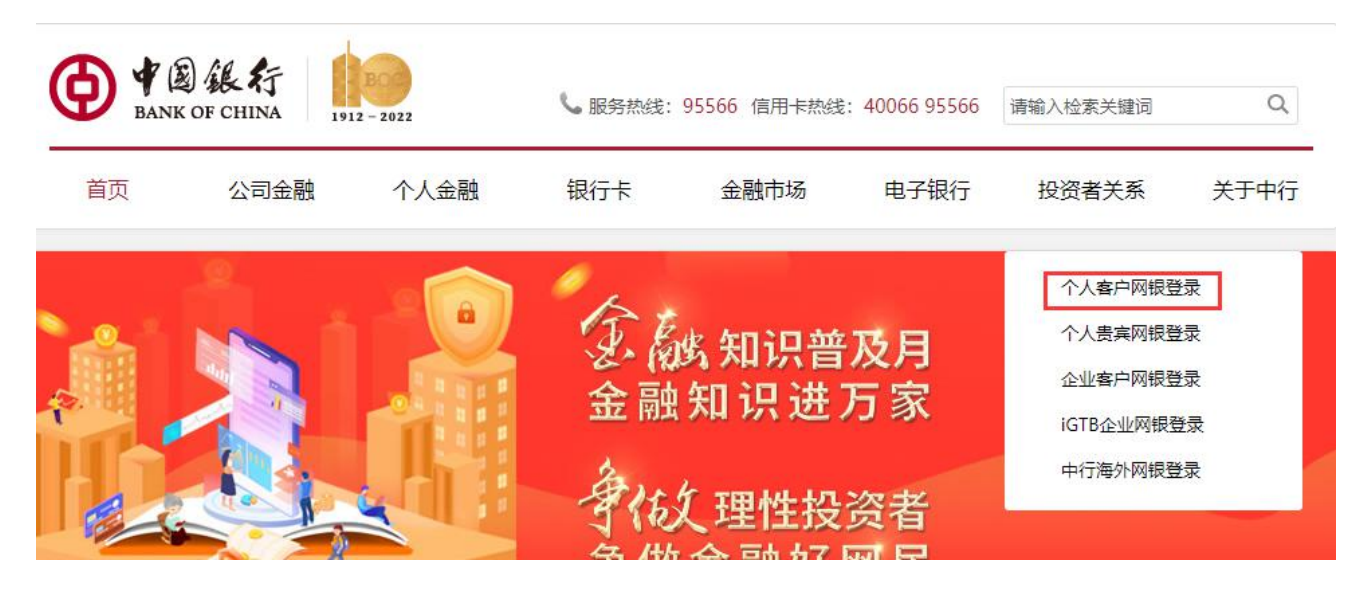

二、选择"证券期货"—"银期转账"—选择"客户签约"。

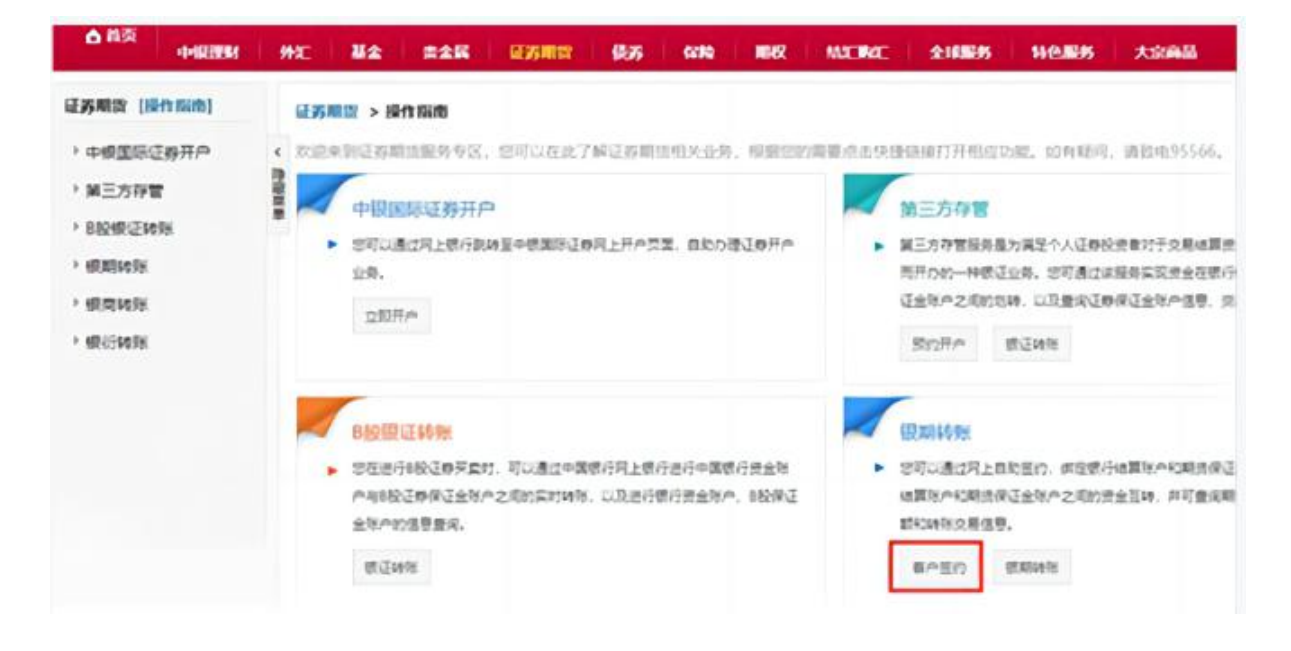

三、选择需要签约的银行账号,选择"物产中大期货有限公司", "保证金账号"输入在我司开立的资金 账号, "保证金密码"中输入资金密码,点击"下一步", 根据银行提示输入相应密码,完成签约。

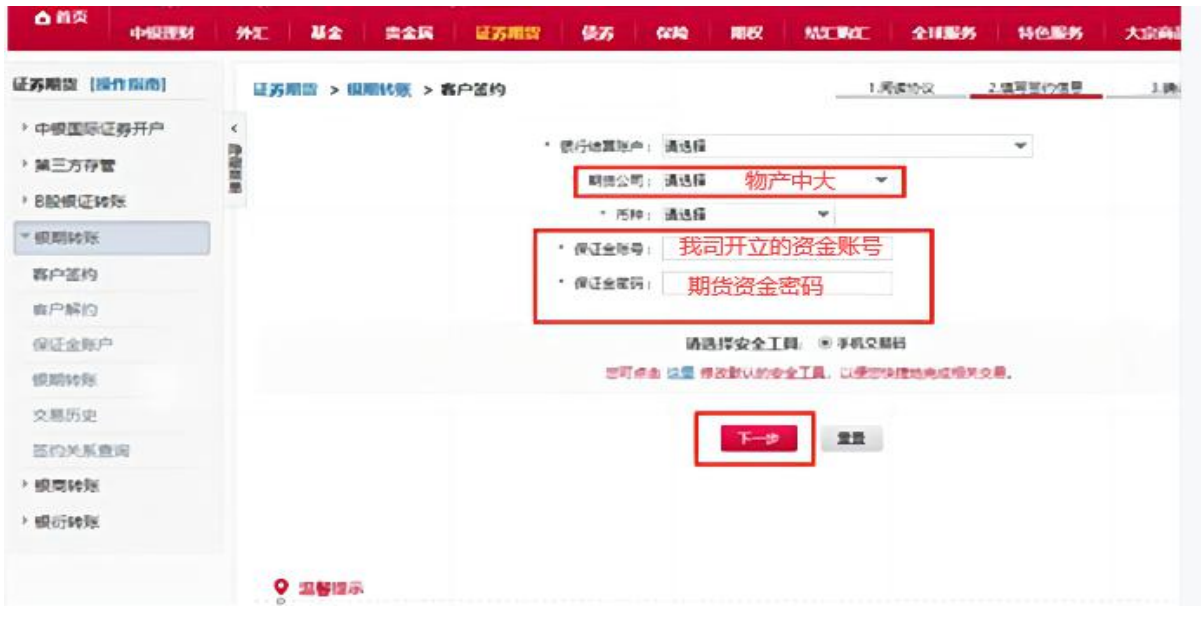

## **手机银行签约:**

### 一、登录中国银行手机 APP,首页选择"更多"。

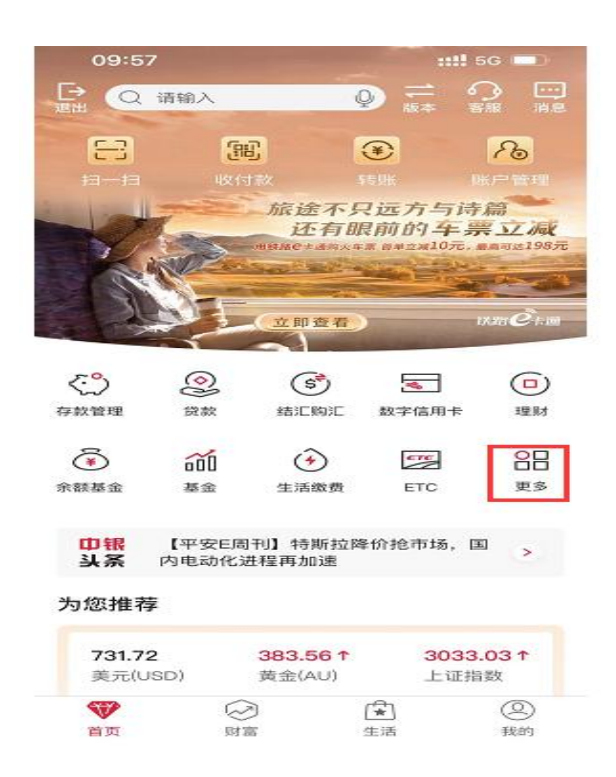

## 二、选择 "财富"—"证券期货"。

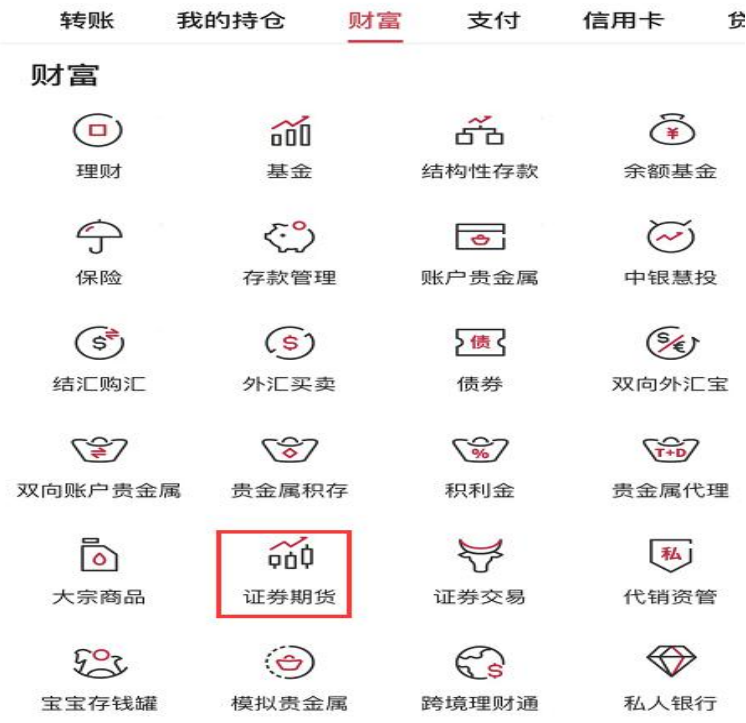

三、选择"银期服务",点击"签约"。

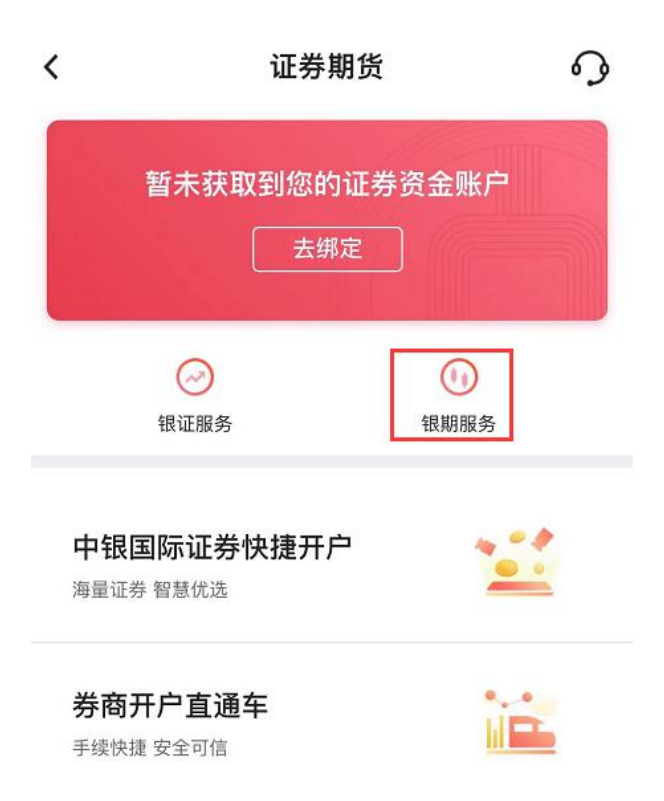

四、选择"物产中大期货有限公司",选择需要签约的银行账号, "保证金账号"输入在我司开立的资金 账号, "保证金密码"中输入资金密码, 勾选"已阅读协议", 点击下一步, 根据银行提示完成签约。

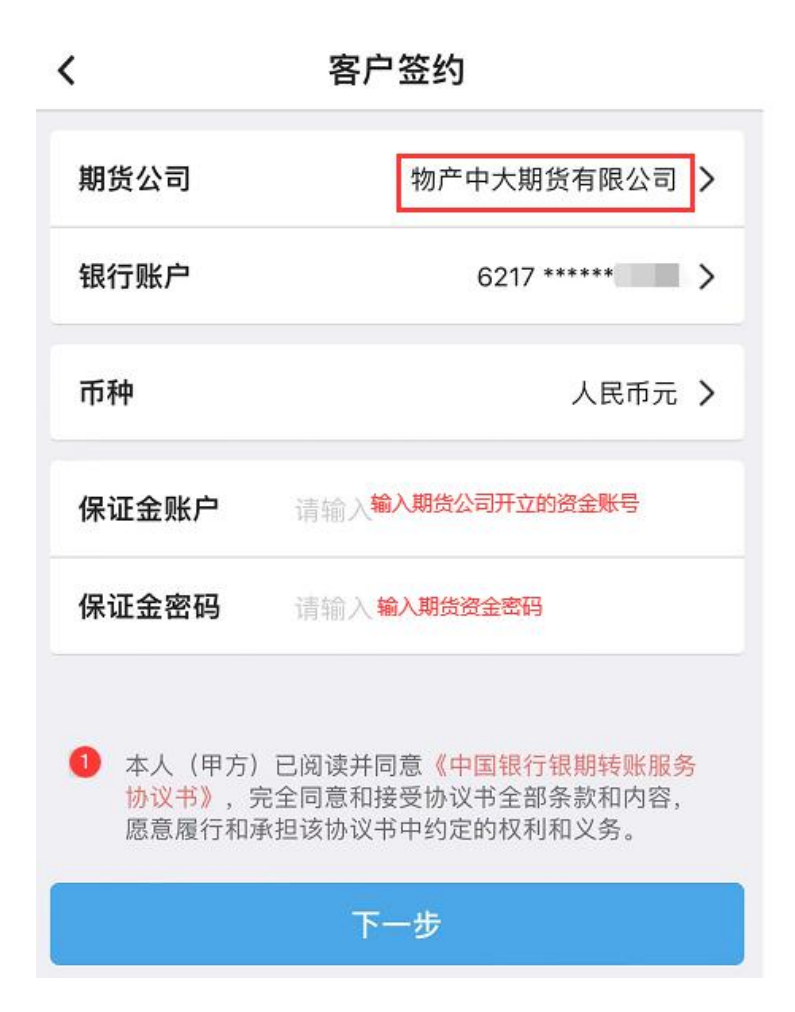